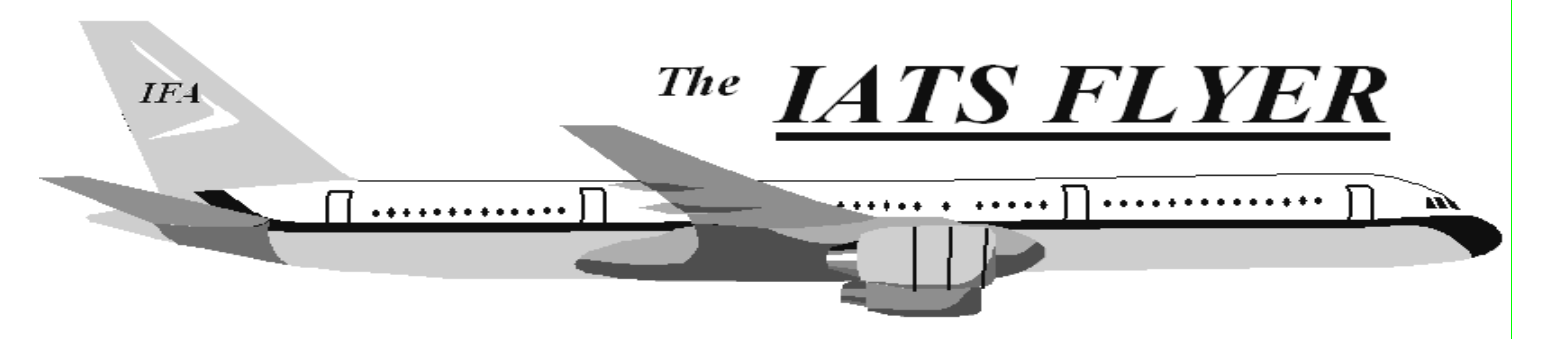

**PLEASE DISTRIBUTE TO TRAVEL BRANCH SUPERVISORS AND EXAMINERS** 

**The Volume XX** Number 9 September 2018

## *CURRENT/FUTURE RELEASES*

Current IATS Release is 7.0 for Army, COE, Navy and USMC

IATS 7.0.0 dated August 20, 2018 was mailed August  $19<sup>th</sup>$ , 2018. It contains the repeal of Flat Per Diem change that went into effect August  $13<sup>th</sup>$ , 2018. Note - that  $6.21.X$ versions will not be updated with the change.

#### **NOTE: DTOD 31 does not support XP machines. Do not remove your DTOD 28 on your XP machines.**

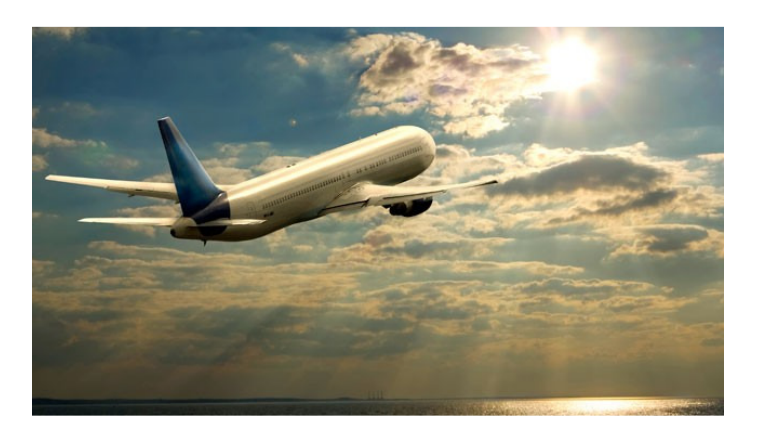

# **IATS Help Desk**

#### **Contact the following to obtain assistance IATS-HELP-DESK**

**Email**: dfas.indianapolis-in.ztd.other.iats-helpdesk@mail.mil**Commercial: (317) 212-7718 DSN: 699-7718** 

## *Here are some suggestions that may improve response time:*

1. Delete completed blocks on a regular basis. In sys admin screen, click Block Processing, Delete Blocks. Hold the CTRL key down and click on each block you want to delete OR click the Select All button. Click Delete, input your confirmation password and click OK. NOTE: If you delete a block and determine you need it, you can restore it. In the sys admin view, click Utilities, Restore Block, input the block number, select settlement or advance and click OK.

2. Delete Return letters - In Examiner view, click File, Return Requests, Purge Return Requests. Input a purge date and click OK.

NOTE: This option deletes the ability to reprint a return letter, but the return reason is maintained on the history card.

3. Work the suspense (Debt Management). In sys admin screen, click Debt Management.

4. Purge Data - No one can be using IATS when you run this program. Sys admin screen, click Utilities, Purge Data. Complete the purge dates for TDY, Mil PCS, Civ PCS, select whether you keep taxes for purged orders or not and select whether you keep travelers that have no orders after the purge or not. You can then click OK to start or select a SSN range and then click OK.

5. Deleted Travelers Report - Sys admin screen, click Utilities, Deleted Travelers Report. Print this report (hardcopy or file) and purge the table.

6. Deleted Detail Report - Sys admin screen, click Utilities, Deleted Detail Report. Print this report (hardcopy or file) and purge the table.

# **IATS 7.0.0**

This interim change package incorporates repeal of the flat per diem for long term TDY trips of more than 30 days that became effective 13 August 2018 when the President signed and approved the National Defense Authorization Act (NDAA) for Fiscal Year (FY) 2019, section 603, "Prohibition on Per Diem Allowance Reductions Based on the Duration of Temporary Duty Assignment or Civilian Travel".

 You must be currently on version IATS 7.0 before installing 7.0.0. If you are not on version 7.0 please install that change package and then install 7.0.0. If you require assistance with upgrading to version 7.0 and/or installing version 7.0.0 please contact the IATS Help Desk at 317-212-7718 (DSN 699), or via e-mail at dfas.indianapolis-in.ztd.other.iats-help-desk@mail.mil.